# Warning Monitoring Procedure for the ICAO-EUR and -MID Region

## Content

| 1. | Introduction                                      | . 1 |
|----|---------------------------------------------------|-----|
| 2. | Format of the SPECIAL AIREP Test message          | . 2 |
|    | Format of WS/WV-SIGMET Test Messages              |     |
|    | Format of Volcanic Ash Advisory Test Message      |     |
|    | Format for SIGMET test message monitoring results |     |

#### 1. Introduction

- 1.1. Regular SIGMET and SPECIAL AIREP Monitoring Exercises are used to check the routing of those messages within and between the ICAO EUR and MID Regions. Based on the results, the routings are updated to ensure the dissemination to all centres.
- 1.2. The SIGMET and SPECIAL AIREP Monitoring Exercise is conducted on a yearly basis during the Data Management Group (DMG) OPMET Monitoring period from **1 to 14 September.**
- 1.3. The **WS-SIGMET** and **SPECIAL AIREP** (ii=60-69) monitoring test is conducted on the **first Wednesday** in September.
- 1.4. The WV-SIGMET and (VA) SPECIAL AIREP (ii=70-79) monitoring is conducted on the day immediately after the WS-SIGMET monitoring exercise.
- 1.5. The exact date is promulgated by the Warning Monitoring Focal Point 2 weeks in advance to all Warning Monitoring Focal Points via e-mail. Note that in the MID Region, a State letter will be issued to MID States (cc'd to SIGMET focal points) at least 1 month in advance of the tests. The monitoring starts both days at 0800 UTC and ends at 1200 UTC.
- 1.6. For the WS-SIGMET and SPECIAL AIREP (ii=60-69) monitoring, the Meteorological Watch Offices (MWOs) are requested to send their test SPECIAL AIREP bulletin(s) at 1000 UTC, immediately followed by (a) WS-SIGMET bulletin(s). One SIGMET should be issued for each FIR. The format for a SPECIAL AIREP-test message is explained under paragraph 2, the format for a WS-test message under paragraph 3.
- 1.7. For the WV-SIGMET and SPECIAL AIREP for Volcanic Ash(ii=70-79) monitoring, the Meteorological Watch Offices (MWOs) are requested to send their test SPECIAL AIREP bulletin(s) at 1000 UTC, immediately followed by (a) WV-SIGMET bulletin(s). One SIGMET should be issued for each FIR. The format for a SPECIAL AIREP-test message is explained under paragraph 2, the format for a WS-test message under paragraph 3.
- 1.8. Additionally, Volcanic Ash Advisory Centres (VAAC) Toulouse and London are requested to send a test Volcanic Ash Advisory (FV-bulletin) and test Volcanic Ash Graphic (PF-bulletin) at 1000 UTC. An example of the FV-test message is shown under paragraph 4.
- 1.9. The format to be used by monitoring centres to send their monitoring results to the Focal Point can be found under paragraph 5.

#### 2. Format of the SPECIAL AIREP Test message

- 2.1. There are a few rules that a SPECIAL AIREP message should adhere to.
  - Only one test SPECIAL AIREP should be issued per monitoring day;
  - o The correct ii should be used:
    - ii=60-69 on Wednesday for UAs regarding non-volcanic ash reports
    - ii=70-79 on Thursday for UAs regarding volcanic ash reports
  - The correct test format should be used;
  - o It should be send at 1000 UTC;
  - 2.2. Examples of special air-report for non-volcanic ash reports:

UADN61 EKCH 061000 ARS

TEST SPECIAL AIREP PLEASE DISREGARD=

Or

UAKW61 OKBK 061000

ARS

TEST SPECIAL AIREP PLEASE DISREGARD=

Examples of special air-report for volcanic ash reports

UADN71 EKCH 071000

ARS

TEST SPECIAL VA-AIREP PLEASE DISREGARD=

Or

UAKW71 OKBK 071000

**ARS** 

TEST SPECIAL VA-AIREP PLEASE DISREGARD=

- 3. Format of WS/WV-SIGMET Test Messages
- 3.1. There are a few rules that test WS/WV-SIGMET messages should adhere to.
  - One test SIGMET should be issued for each Flight Information Region (FIR) under the area of responsibility of the MWO;
  - The **correct test format** should be used;
  - $\circ$   $\,$   $\,$   $\,$  It should be send at  $1000\ UTC$  immediately after the UA-test message; and
  - O The validity period should be from 1100 to 1105 in order to not lose delayed test messages.
- 3.2. Some examples on how test WS-SIGMET messages should be composed follow:

### 3.2.1. If no current or previously valid SIGMET has been issued for the FIR concerned

If there is no current or previously valid SIGMET for the FIR concerned (i.e. if no SIGMET has been issued prior to the test commencing), then a test WS-SIGMET shall be transmitted with sequence number (n)=1 or 01 or 01 or

#### Example:

WSOS31 LOWW 061000 LOVV SIGMET 1 VALID 061100/061105 LOWW-LOVV WIEN FIR TEST SIGMET PLEASE DISREGARD=

```
WVOM31 OOMS 061000
OOMM SIGMET 1 VALID 061100/061105 OOMS=
OOMM MUSCAT FIR TEST SIGMET PLEASE DISREGARD=
```

### 3.2.2. If a currently valid SIGMET is in force for the FIR concerned

If there is a currently valid SIGMET in force for the FIR concerned, the test SIGMET has to be issued with the next consecutive sequence number. There is no more need to send out another SIGMET with the next consecutive number to reissue SIGMET number 2 as, according to ICAO Annex 3, it is possible to have more than one valid SIGMET issued at the same time.

#### Example valid WS-SIGMET:

```
WSUK31 EGRR 060800
EGTT SIGMET 2 VALID 060800/061200 EGRR-
EGTT LONDON FIR text=
```

#### **Example TEST WS-SIGMET:**

```
WSUK31 EGRR 061000
EGTT SIGMET 3 VALID 061100/061105 EGRR-
EGTT LONDON FIR TEST SIGMET PLEASE DISREGARD=
```

#### Example valid WS-SIGMET

```
WVBN31 OBBI 060800
OBBB SIGMET 2 VALID 060800/061200 OBBB=
OBBB BAHRAIN FIR VA CLD ...text=
```

### **Example TEST WS-SIGMET**

```
WVBN31 OBBI 061000
OBBB SIGMET 3 VALID 061100/061105 OBBB=
OBBB BAHRAIN FIR TEST SIGMET PLEASE DISREGARD=
```

#### 4. Format of Volcanic Ash Advisory Test Message

4.1. On the monitoring day, VAAC Toulouse and VAAC London will send out test FV- messages.

These can be expected around 1000 UTC. The message itself will look like the following example. **Note that the ii used for those messages can vary between 01 and 05**.

## Example:

```
FVXX01 LFPW 071000
VA ADVISORY
DTG: 20170907/1000
VAAC: TOULOUSE
VOLCANO: UNKNOWN
PSN: UNKNOWN
AREA: EUR and MID REGIONS
SUMMIT ELEV: UNKNOWN
ADVISORY NR: 2017/00
INFO SOURCE: TEST EUR DMG and MID BMG
AVIATION COLOUR CODE: UNKNOWN
ERUPTION DETAILS: TEST EUR DMG and MID BMG
OBS VA DTG: 07/1000Z
OBS VA CLD: NO VA EXP
FCST VA CLD +6 HR: 07/1620Z NO VA EXP
FCST VA CLD +12 HR: 07/2220Z NO VA EXP
FCST VA CLD +18 HR: 08/0420Z NO VA EXP
RMK: REGULAR DMG VA TEST
TEST TESTTESTTESTTESTTESTTESTTESTTEST
NEXT ADVISORY: NO FURTHER ADVISORY=
```

#### 5. Format for SIGMET test message monitoring results

- 5.1. Until 2015 simple EXCEL-sheets have been used to provide the results to the Warning Monitoring Focal Point. As this is far from an efficient state of the art way to do the monitoring (many centres have to fill in that form by hand), this has been changed. Centres, participating at the monitoring exercise, are asked to provide their results by sending the information about the monitored data in one dedicated .csv formatted file per monitoring day:
  - One file for the first Warning-Monitoring-Day, with all monitored WS- and UA-messages
  - One file for the second Warning Monitoring-Day, with all monitored FV-, WV and UA-messages

The file naming rules can be found in section 5.5.

#### 5.2. Directives on compiling the monitoring results

Each field of the \*.csv.file shall be delimited by quotes (") and separated by a semicolon (;).

The first line shall hold the field description as defined in the following example:

"TT","AAii";"CCCC","YYGGgg","BBB","ReceptionTime";"Source";"Test";"ATSU","MWO","FIRIndicator";"FIRName";"RecvdFrom"

The actual monitoring details start from the second line.

Per monitored message (WS, WV, UA or FV), a separate line with the following information shall be provided:

| Field         | Length | (M)andatory/<br>(O)ptional | Remark                                               |
|---------------|--------|----------------------------|------------------------------------------------------|
| TT            | 2      | M                          |                                                      |
| AAii          | 4      | M                          |                                                      |
| CCCC          | 4      | M                          |                                                      |
| YYGGgg        | 6      | M                          |                                                      |
| BBB           | 3      | M                          | Content of field per default BBB                     |
| ReceptionTime | 6      | M                          | Format: HHMMss                                       |
| Source        | 1      | M                          | A=AFTN/AMHS, S=SADIS, G=GTS, O=Other                 |
| Test          | 1      | M                          | Y=Test-message                                       |
|               |        |                            | N=Actual-message                                     |
| ATSU          | 4      | 0                          | Air Traffic Services Unit, Indicator at beginning of |
|               |        |                            | first line after the header                          |
| MWO           | 4      | 0                          | MWO-Indicator at the end of the first line after     |
|               |        |                            | the header, just before the hyphen (-)               |
| FIRIndicator  | 4      | 0                          | FIR Indicator at beginning of second line after      |
|               |        |                            | the header                                           |
| FIRName       | 50     | 0                          | As received in the SIGMET                            |
| RecvdFrom     | 8      | Ο                          | AFTN-Address of the Originator or CCCC of the        |
|               |        |                            | GTS-Centre the message has been received             |
|               |        |                            | from. In case of GTS-Centre, the last 4 digits       |
|               |        |                            | shall be filled with ****                            |

### Examples:

"WS";"NO34";"ENMI";"021000";"BBB";"100123";"A";"Y";"ENBD";"ENVV";"ENOR";"NORWAY FIR";"EGGYYBYA"

"WS","RS31","RUSP","021139","CCA","114154";"G";"N";"ULLL","ULLL";"ULLL","SAINT-PETERSBURG FIR","OKPR\*\*\*\*"

"WS";"KW10";"OKBK";"061000";"BBB";"061001";"A";"Y";"OKBK";"OKBK";"OKAC";"KUWAIT";"OEJDYMYX"

- 5.3. In the past it was asked to only report the first reception of a certain SIGMET. Now one SIGMET shall be as often in the results as it has been received e.g. also from other sources. There are no more restrictions.
- 5.4. Furthermore, there are no more restrictions to just monitor EUR-messages. All warning messages received during the monitoring period can be reported. Filtering is up to the Warning Monitoring FP.

#### 5.5. File Naming

The .csv file holding the results for the WS-monitoring day shall be named as follows:

**WS-Monitoring-YYYYMMDD-CCCC.csv** (e.g. WS-Monitoring-20170906-EDZW.csv) (e.g. WS-Monitoring-20170906-OKBK.csv)

Similarly the results for the WV-monitoring shall be named as follows:

### WV-Monitoring-YYYYMMDD-CCCC.csv

It is **essential** to use this format as only this will support the automated handling:

5.6. (Non-)Required Warning-messages (under development)

As some centres may not have a need for all available warning messages from the EUR and MID Regions, the Warning Monitoring Focal Point will provide a list per State identifying the requirements, based on the past monitoring exercises. States will be asked to check this list and report back any incorrect or missing entries.

5.7. Using EXCEL to provide monitoring results

As all centres are not able to use automated tools for providing the monitored data, there is the possibility to use an EXCEL-file. But this should only be an interim solution and not be continued for all time as this solution puts more unduly workload on the Monitoring Focal Point. The template is available from the DMG-homepage and looks as follows, with some examples for explanation:

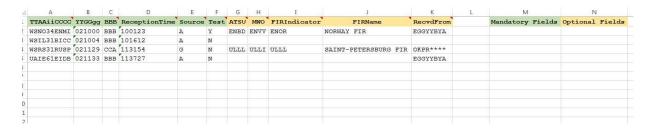

- 5.7.1. **No additional fields** must be added as this might cause problems for the automated analysing. If there is a need for additional information, please provide this as text in the mail when sending the results.
- 5.7.2. In case of multiple reception of a bulletin via different sources, one line per reception should be used. **Only one single character** (A/S/G) in the "Source" field like it has been done in the old EXCEL-file.
- 5.7.3. In case of reception via SADIS, it is not necessary to have an entry in the "RecvdFrom" field. It can be left blank.
- 5.7.4. The EXCEL-file is provided with a macro. There might be a warning, asking you to activate macros in order to use it.
- 5.7.5. By pressing "CTRL+SHIFT+W" the macro is automatically started and the "Save as..." window will open. Just choose the folder where you want to save the results in csv, give it the correct filename (see section 5.6) and save it.

5.8. This file can now be sent to the Warning Monitoring Focal Point via email. As an example, the above EXCEL-file has been converted. The result can be seen in the following screenshot.

- 5.9. In case of interdiction to run the macro due to company security regulations, you may also send the EXCEL-file itself. In such case, the filename nevertheless should be strictly follow the requirements described in section 5.5.
- 5.10. It would be very much appreciated if respondents could send the monitoring results as soon as possible to the SIGMET monitoring focal point, and in any case **NO LATER THAN ONE MONTH AFTER THE MONITORING DATE**.
- 5.11. For any further information, you can contact the Warning Monitoring Focal Point Mr. Michael Pichler (ROC/IROG Vienna) or Mr. Christopher Keohan (ICAO Regional Officer, MET).

Telephone: +43 5 1703 4050 Fax: +43 5 1703 4006

Email: <u>Michael.Pichler@austrocontrol.at</u>

Telephone: +33 1 46 41 85 85
Email: ckeohan@paris.icao.int
icaoeurnat@paris.icao.int

Thank you for helping us to improve the distribution of Warning messages.

The Focal Point